#### ご使用の前に

- 本 製 品 は、CN-MP100D/DL、CN-MP150D/DL、CN-MP180D/DL/DUA、CN-MP200D/DL、 CN-MP250D/DL、CN-MP500D/VD、CN-MP700D/VD、CN-SP300L、CN-SP500L/VL、 CN-SP700L/VL専用です。
- 本製品でバージョンアップできるナビゲーションは、1台のみです。 複数のナビゲーションをバージョンアップする場合には、台数分お買い求めください。 他のmicroSDHCカードにデータをコピーしても使用できません。
- バージョンアップ後は、バージョンダウンできません。 今まで使用されていた地図データ(地図microSDHCカード)は使用できません。 フォーマットして、通常のmicroSDHCカードとしてご使用いただけます。
- バージョンアップを行うと、オンルートスクロールとランドマークセレクト※がお買い上げ時の設定 (初期設定)に戻ります。
- ・バージョンアップを行う前に、メモをとるなどしてください。
- ・上記以外の設定や登録ポイント・迂回メモリー・目的地履歴などは保持されます。

※ ランドマーク走行中呼出ジャンル、選択中のランドマークが初期設定に戻ります。

#### メモリーカードの取り扱い

- 裏面の端子部を手や金属で触れたり、汚したりしないでください。
- シールやラベルを貼り付けないでください。
- 強い衝撃を与える、曲げる、落とす、水に濡らすなどしないでください。
- 保管するときは、必ずケースに収納してください。

#### 免責事項について

## ● このmicroSDHCカードの内容を無断で複製、複写または変更することを禁止します。

- お客様の複製、複写または変更による損害に関して、当社は一切の責任を負いかねます。
- この地図データは、調査・作成時期などの都合で、現状のものと異なる場合があります。また、その後の道路 の変更、施設・住所の移転、住所表示の変更があった部分については、現状のものと異なる場合があります。
- この地図データは、災害の影響による道路状況や施設情報等の変化については反映されていない場合が あります。
- この地図データを業務用に使用することはできません。
- この地図データがお客様の特定の目的に適合することを当社は保証するものではありません。
- この地図データの内容は予告なく変更することがあります。
- この地図データの誤字・脱字・位置ずれなどの表記または内容の誤りに対して、取り替え、代金の返却 はいたしかねます。
- この地図データにより、お客様にいかなる損害が発生したとしても、当社は一切の責任を負いかねます。
- 次の場合、補償はできません。

・バージョンアップ時にナビゲーションに登録されていた情報(登録ポイントなど)が変化・消失した場合 ・地図データの更新で道路や地形に変化のあった地域に関連するルートや地点のデータが消失した場合

# 大切な情報は、万一に備えてメモなどをとっておくことをおすすめします。

## 商標について

- 2 VICSは、一般財団法人道路交通情報通信システムセンターの商標です。
- microSDHCロゴはSD-3C, LLCの商標です。
- 本書に記載されている各種名称、会社名、商品名などは、各社の登録商標または商標です。
- 各社の商標および製品商標に対しては特に注記のない場合でも、当社はこれを十分尊重いたします。

# バージョンアップのしかた

- 年度更新版地図microSDHCカードは、ロックしないでください。
- シガーライターコードまたはACアダプターを必ず接続してバージョンアップを行ってください。 途中で内蔵電池が切れると、正常にバージョンアップできず、故障の原因になります。

シガーライターコードまたはACアダプターを接続していても、電池残量が少ない場合、バージョンアップ が開始されません。しばらく充電してからバージョンアップを行ってください。

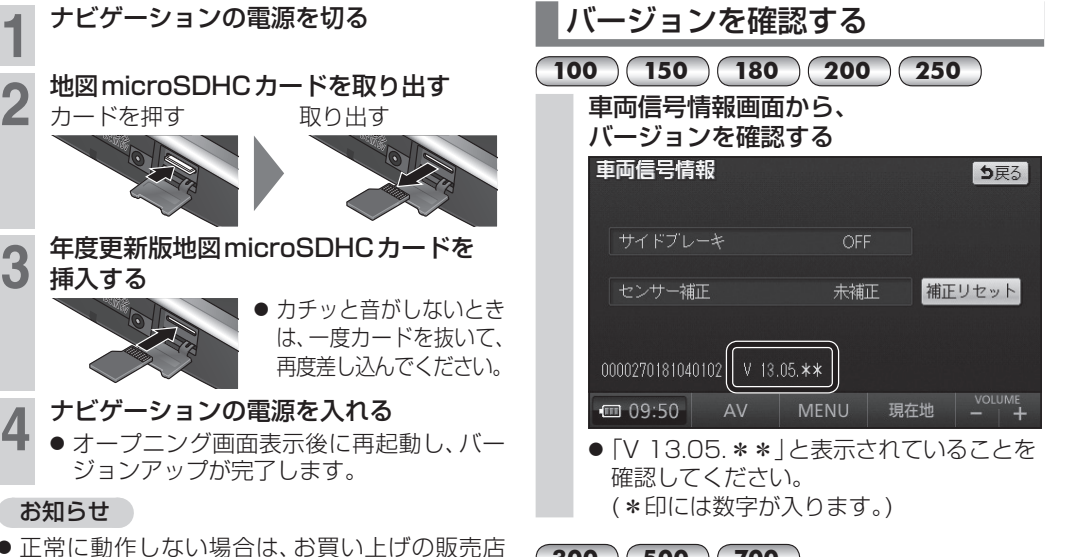

● 正常に動作しない場合は、お買い上げの販売店 にご相談ください。

### ■ 再起動後に下記の画面が表示された場合

- 引き続きプログラムのバージョンアップを開始 します。
- 完了するまで、年度更新版地図microSDHC カードを抜かないでください。

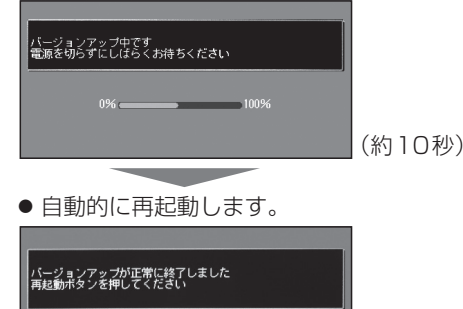

# **300 500 700** 車両信号/バージョン情報画面から、 バージョンを確認する 車両信号/バージョン情報 5戻る 地図データ 2014 年全国版 OFF サイドブレーキ

補正リセット センサー補正 未補正 ダウンロードキー出力 1234567890ABCDEF  $V$  13.05. $**$ 1234567890ABCDFF ●「V 13.05.\*\*」と表示されていることを 確認してください。 (\*印には数字が入ります。)

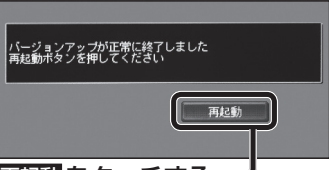

# 再起動 をタッチする

- ナビゲーションが再起動します。 オープニング画面表示後に再び再起動し、バー ジョンアップが完了します。
- 更新前に比べて起動時間が3秒ほど遅くなり ますが、故障ではありません。